## Bugs & Wish list

- 1.10: After creating a tracker, user should be directed to tab "trackers", and not "create trackers" | Tiki Wiki CMS Groupware :: Development
- 1.10: After creating a tracker, user should be directed to tab "trackers", and not "create trackers"

Status

Closed

Subject

1.10: After creating a tracker, user should be directed to tab "trackers", and not "create trackers"

Version

2.x

Category

• Usability

Feature

**Trackers** 

Resolution status

Out of Date

Submitted by

Xavier de Pedro

Lastmod by

Bernard Sfez / Tiki Specialist

Rating

 $\star\star\star\star\star(0)$ 

Description

If using tabs, after creating a tracker, the user should be directed to the form of listing trackers ("Trackers" tab), and not remaining at the "Create trackers" tab, as it does right now, since the normal procedure after creating a tracker is either granting it with local perms of just creating fields for that tracker (so that you need to see the "action column" in the table at "Trackers" tab.

Importance

3

Priority

15

Demonstrate Bug (Tiki 19+)

Please demonstrate your bug on show2.tiki.org

Version: trunk ▼

Demonstrate Bug (older Tiki versions)

Please demonstrate your bug on show.tikiwiki.org

Version: 18.x ▼

Ticket ID

1159

Created

Monday 25 June, 2007 08:38:31 GMT-0000

by Unknown

LastModif

## Comments

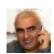

Bernard Sfez / Tiki Specialist 09 Nov 21 10:04 GMT-0000

As per Tiki23 you create a tracker in a modal therefor I think this ticket is outdated. Please retest with recent version of Tiki and if you still have an issue re-open this ticket filling all the fields with updated information.

## Attachments

| filename created | hits | comment | version | filetype |  |
|------------------|------|---------|---------|----------|--|
|------------------|------|---------|---------|----------|--|

No attachments for this item

The original document is available at https://dev.tiki.org/item1159-1-10-After-creating-a-tracker-user-should-be-directed-to-tab-trackers-and-not-create-trackers